# Starting and *Exiting*

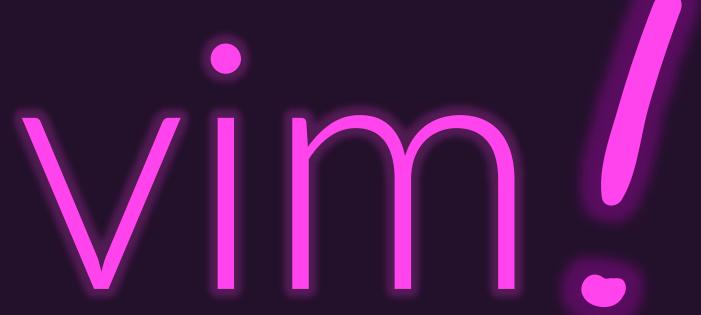

## Starting, Undoing, and Exiting vim

To begin editing a file:

```
vim [path-to-file]
```

- If a file exists at the given path, its contents will be read into vim.
  - If that file does not exist, when you write your changes to disk it is created.
- To UNDO a change you recently made, press the lowercase u key.
- When learning vim, you can enter confusing states by accidentally using advanced functionality. That's totally
  fine! Just slowly back out of vim and restart it.
  - Press Control + [
    - If you can't remember that combination, just press your **Escape** key!
  - Give one of two quit commands (capital letters important!)
    - **ZZ** writes (saves only if modifications) and quits
    - ZQ quits without writing (does not save changes)
- Try it!
  - 1. \$ vim hello-vim.md
  - 2. Once in vim, first try quitting without saving: **Control +** [ followed by **ZZ**

#### State Transitions in vim

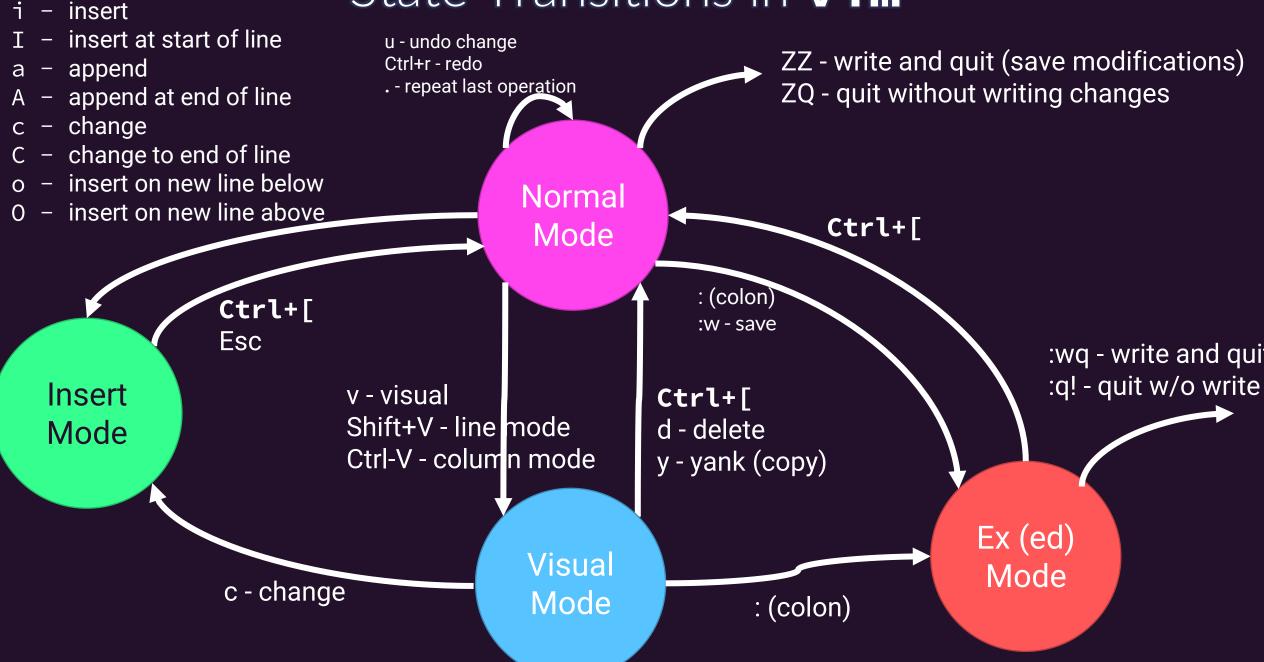

# Exiting vim is a meme...

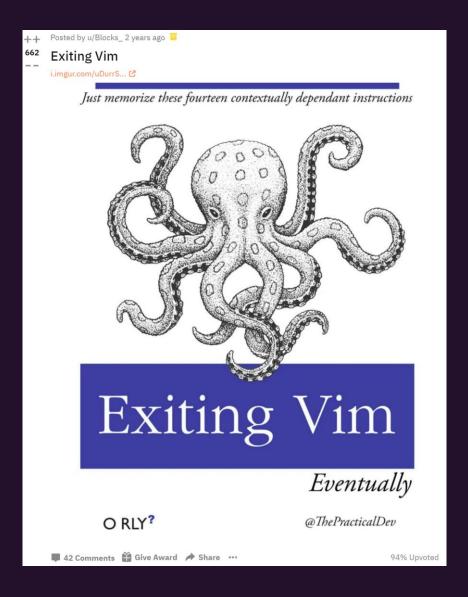

#### Simple methods for exiting vim /s

https://github.com/hakluke/how-to-exit-vim

### Try it!

- 1. \$ vim hello-vim.md
- 2. Press i to transition into Insert Mode
- Add the following three lines of text:
   I'm working in the vim text editor!
   In insert mode, I can type normally.
   To return to normal mode, I can press Control+[
- 4. Then press **Control+**[ to return to Normal Mode
- 5. Then press **ZZ** to Save Your Changes and Exit
- 6. Reopen your file in vim: vim hello-vim.md